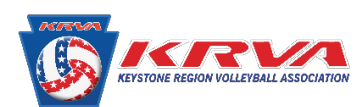

## **How to Find Save the Membership Card to your mobile device**

Please be advised that on the new SportsEngine MMS there is no way to print your membership card. The only option going forward is to save it to either your Google Wallet or Apple Pay.

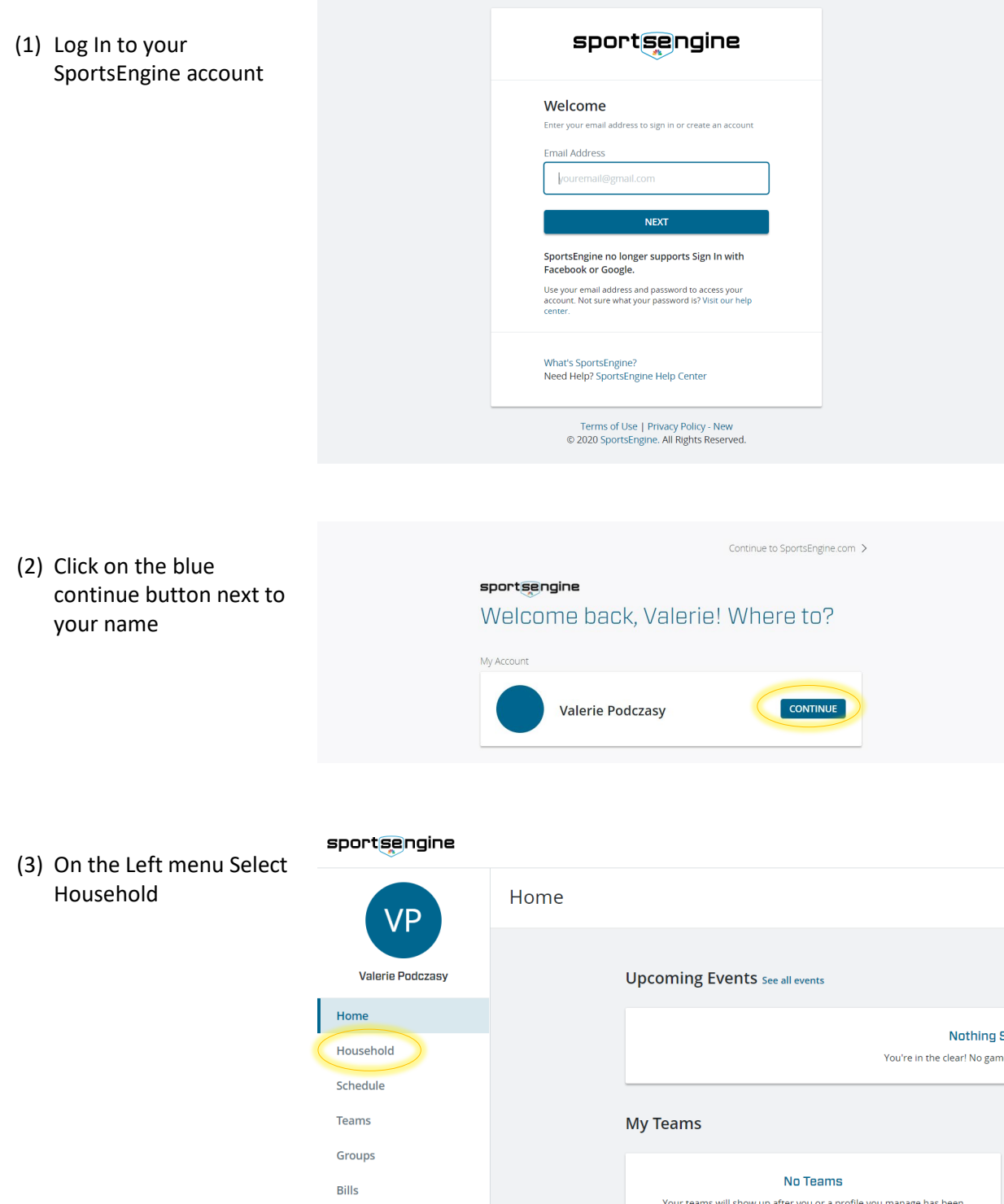

Registrations Settings Apps

how up after you or a profile you r:<br>rostered by a team administrator

**Download the SportsEngine app** View your schedules, chat with your team, respond to RSVPs, and share photos **w**  (4) Click on the Tile with your name on it

sportsengine

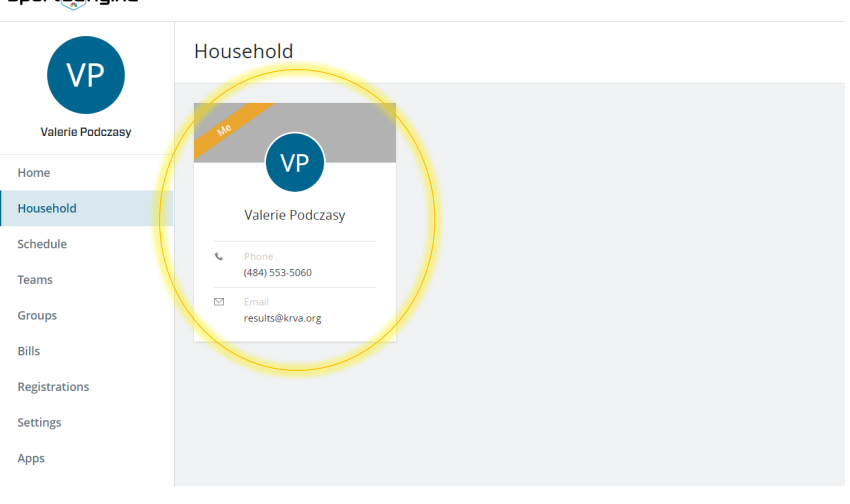

(5) In the Center of the screen to the right, there is a box that says Keystone Region Volleyball. In the top right corner there is a small wallet icon. Click on it.

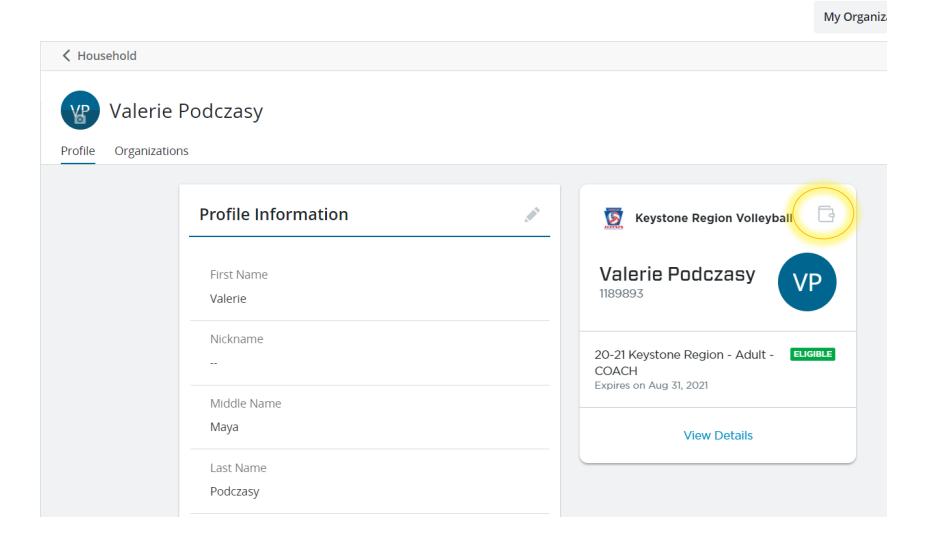

(6) Click on either to add to your Apple Wallet or to Google Pay

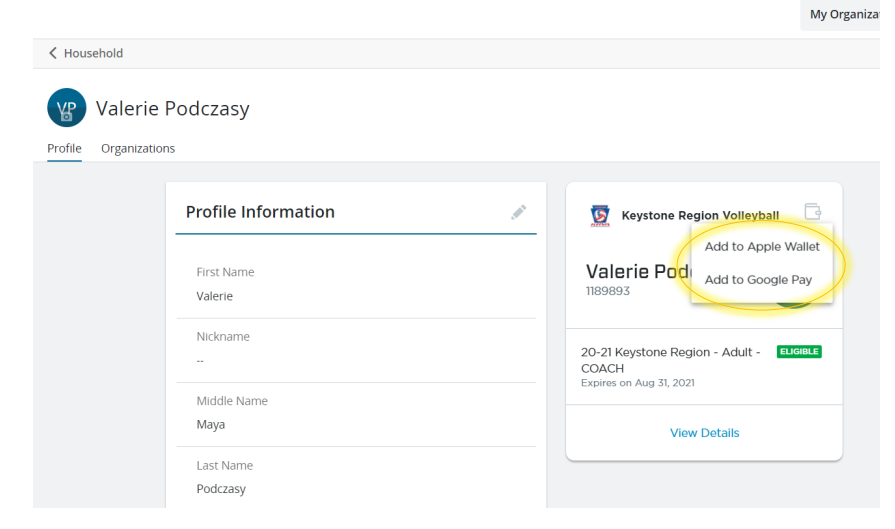